# **Nota indisponível: Portal da Sefaz (SP)**

- Na consulta a nota esta como indisponível, o que fazer?
- Onde consulto status de nota indisponível?
- Links de consulta de notas indisponíveis ?

### **Existem notas indisponíveis para consulta na SEFAZ**

### **Passos:**

- Verifique se a nota é apresentada no PDV;
- A nota encontra-se disponível para download no portal do Mid-e? Qual seu status de transmissão?

⊘ Tem dúvidas no processo de envio de notas? [Clique aqui](https://share.linx.com.br/pages/viewpage.action?pageId=16576073) e confira nosso passo a passo.

## **Consultando NFC-e**

Encontrando as notas, tanto no pdv/portal, pesquisa a nota no site da fazenda:

<https://satsp.fazenda.sp.gov.br/COMSAT/Public/ConsultaPublica/ConsultaPublicaCfe.aspx>

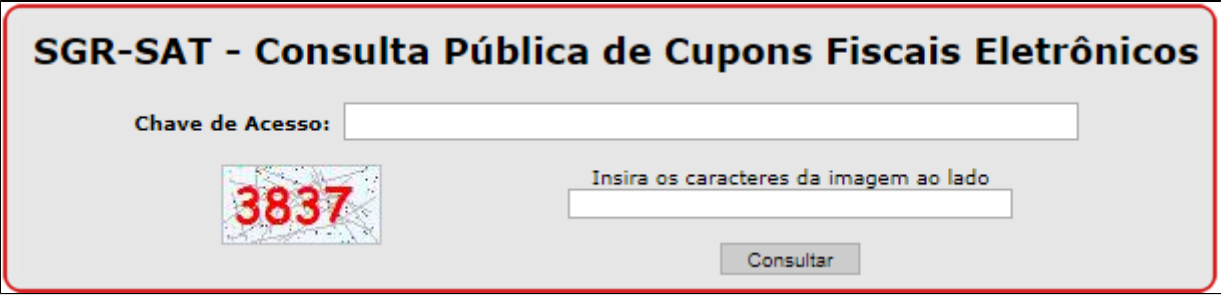

#### **Retornos** Δ

**"Cupom temporariamente indisponível"** - Este retorno pertence a consulta da SEFAZ.

Não sendo diagnosticado/interpretado através de nosso suporte.

**"Chave de acesso inválida" -** Ocorre quando é digitado algum dígito errado ou a chave não existe.

É possível gerar o arquivo XML e a DANFE da nota através do portal do Mid-e, onde consta o status da transmissão da nota. O retorno é obtido e autenticado através do aparelho SAT.

⊘ Não sabe fazer o download dos arquivos XML? [Clique aqui](https://share.linx.com.br/display/FOOD/Download+de+Arquivos+XML+-+Portal+MID-E)

Para resolução do caso, o cliente deve entrar em contato com a SEFAZ e expor a indisponibilidade das consultas das notas e qual o procedimento para regularização das mesmas.

#### **Está com alguma dúvida?** |⊘

**Consulte todos nossos guias na busca de nossa página principal [clicando aqui](https://share.linx.com.br/display/FOOD/LINX+FOOD+SERVICE+-+DEGUST).**